# InfiniBand in the Lab

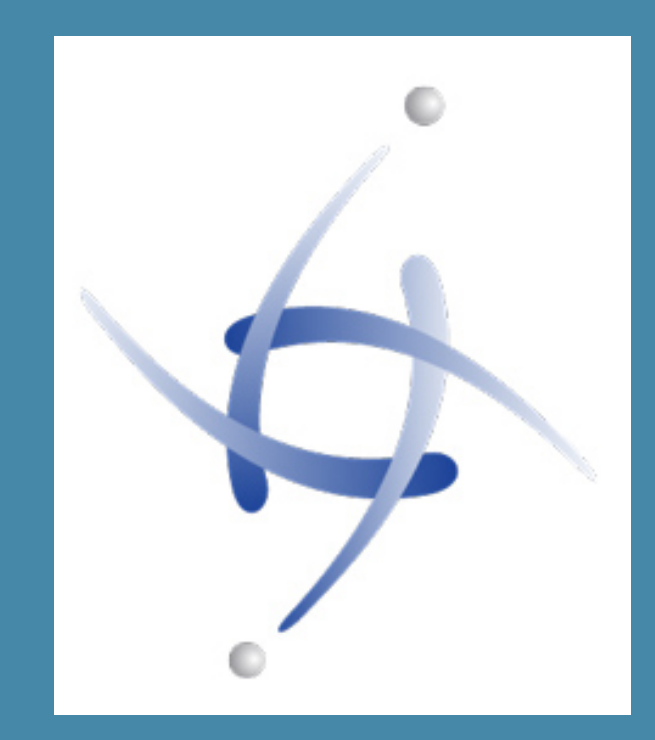

Erik Bussink @ErikBussink [www.bussink.ch](http://www.bussink.ch) www.VSAN.info

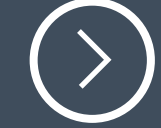

# **Executive Summary**

# Fast Cheap

2

 $\rightarrow$ 

## Who uses InfiniBand for Storage ?

- EMC Isilon
- EMC xtremIO
- PureStorage
- Oracle Exadata
- Nexenta
- TeraData

**•** Gluster

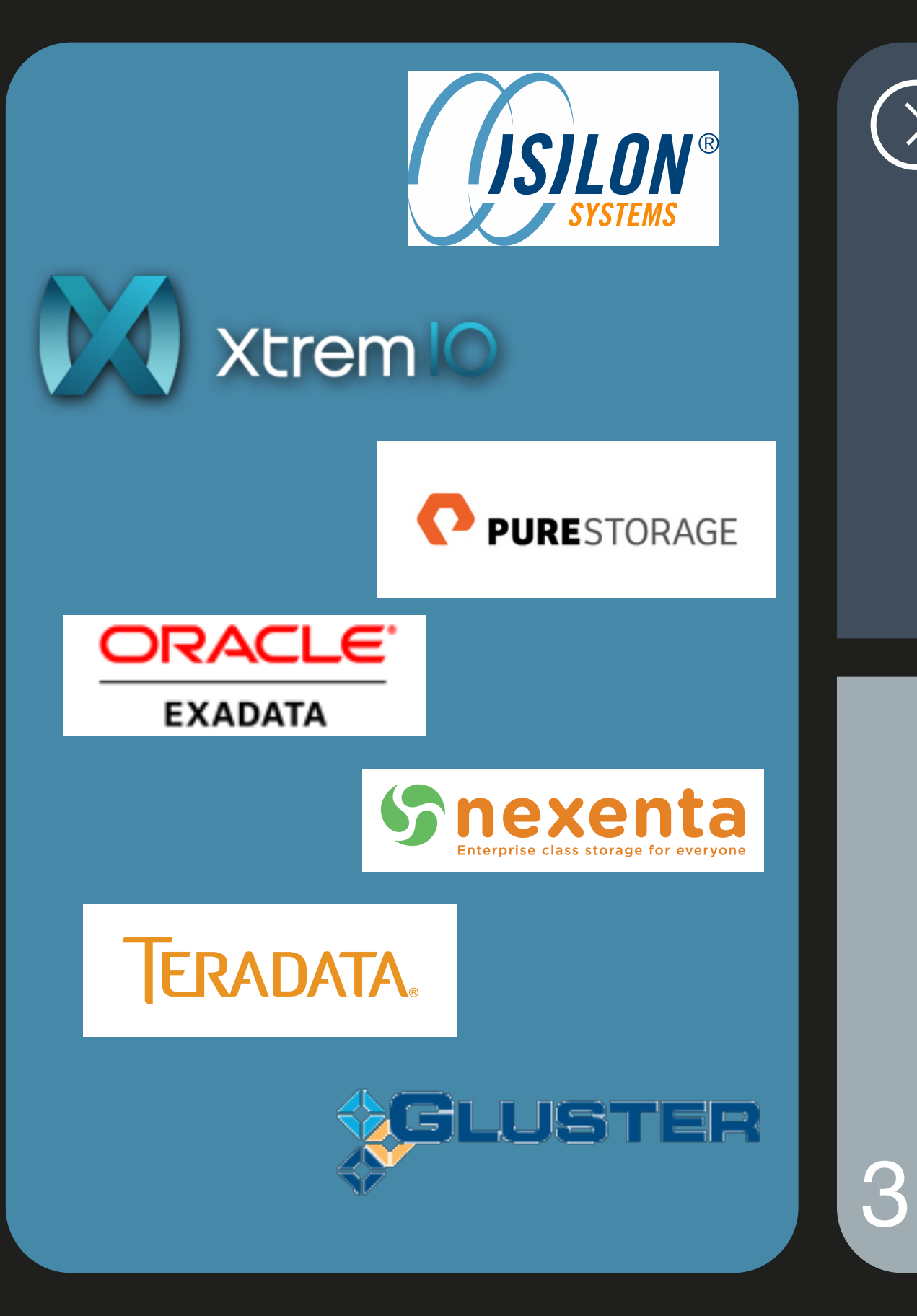

## What InfiniBand Offers

- Lowest Layer for scalable IO interconnect
- High-Performance
- Low Latency
- Reliable Switch Fabric
- <sup>O</sup>ffers higher layers of functionality
- Application Clustering
- Fast Inter Process Communications
- Storage Area Networks

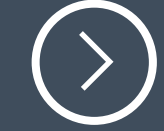

## InfiniBand physical layer

- Physical layer based on 802.3z specification operating at 2.5Gb/s same standard as 10G ethernet (3.125Gb/s)
- InfiniBand layer 2 switching uses 16 bit local address (LID), so limited to 2^16 nodes on a subnet.

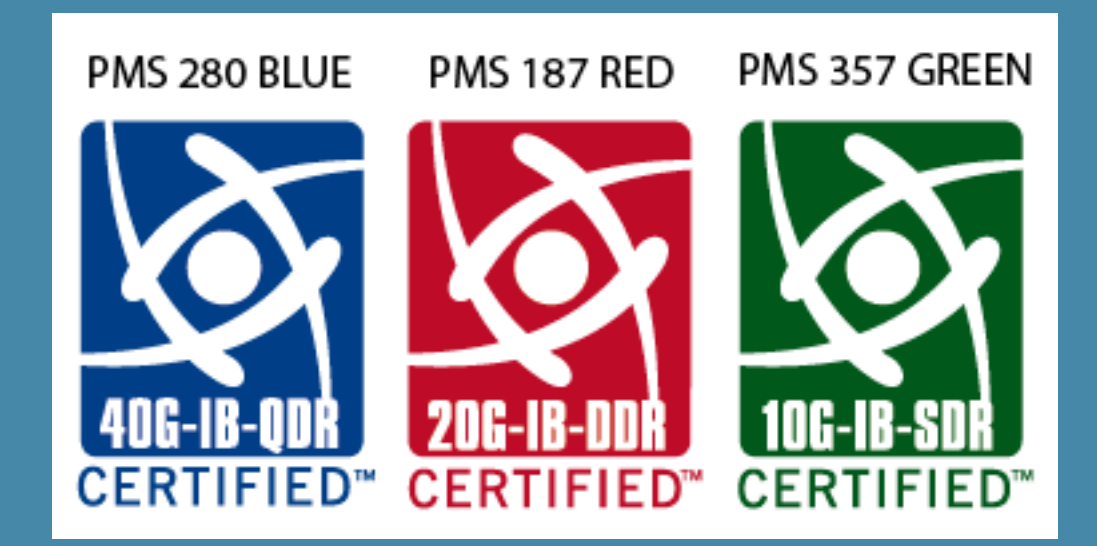

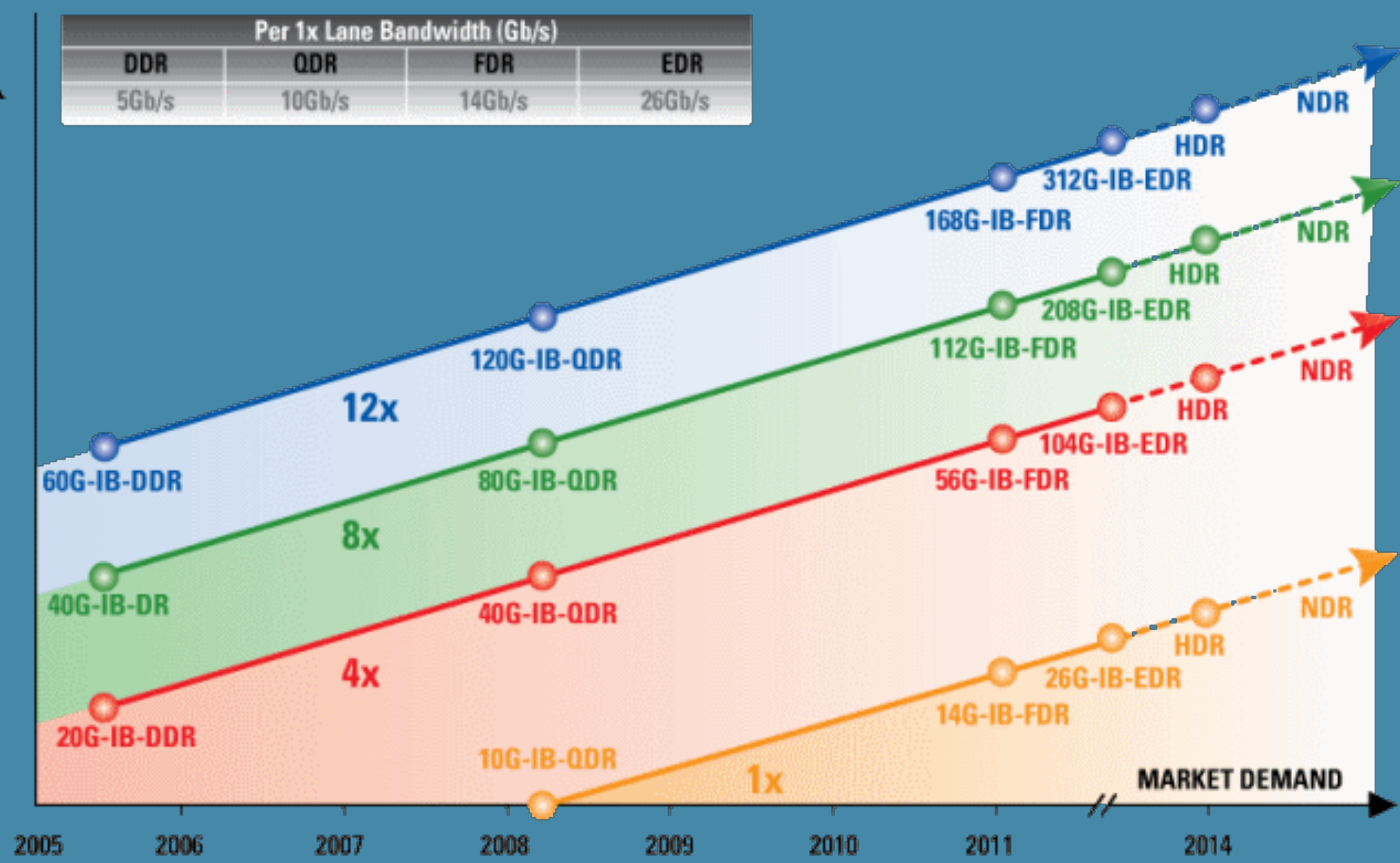

**BANDWIDTH PER DIRECTION (Gb/s)** 

## **Connectors**

### • For SDR (10Gb/s) and DDR (20Gb/s) use the CX4 connectors

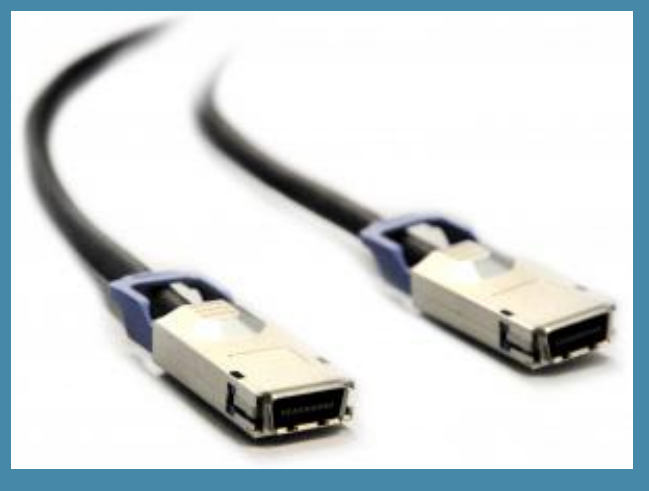

### • For QDR (40Gb/s) and FDR (56Gb/s) use QSFP connectors

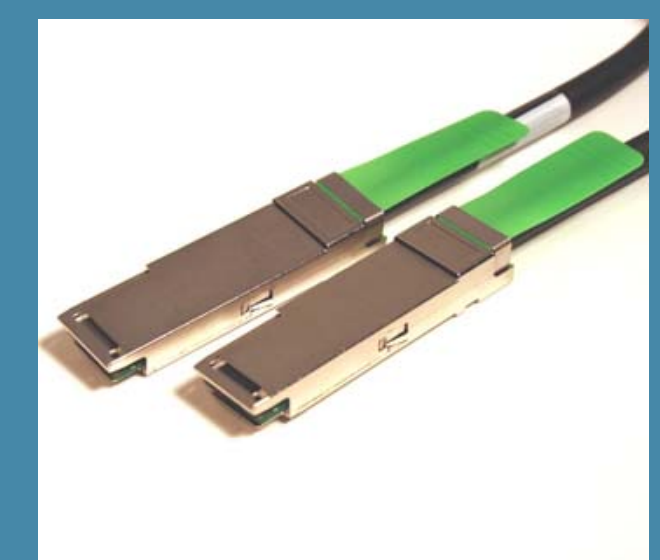

## Price comparison on Adapters

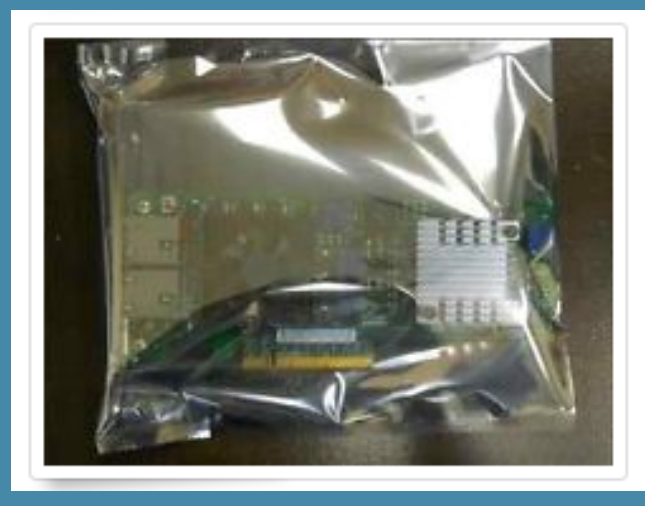

Intel / X520-T2 10Gbp/s Dual Port PCI-e Server Adapter E10G42BT

\$349.00 or Best Offer

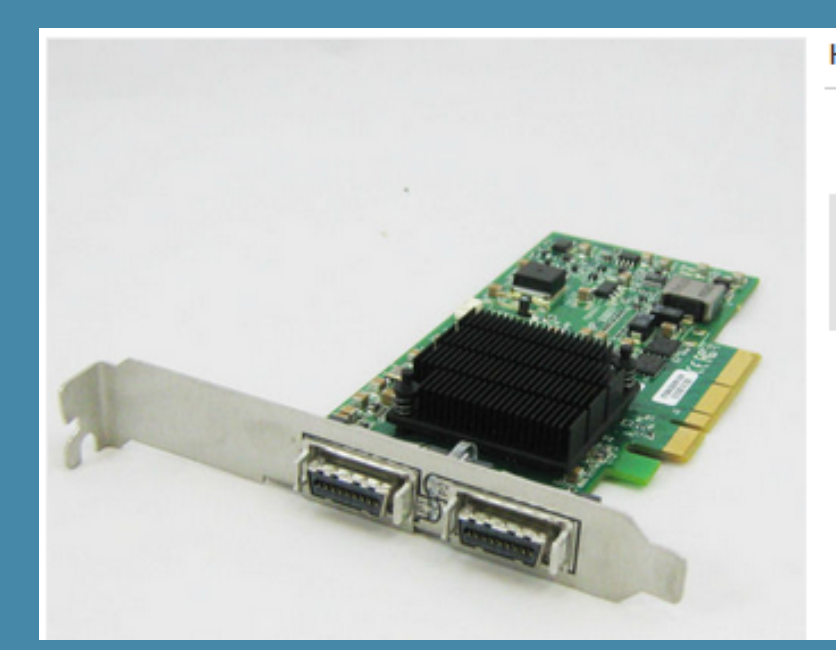

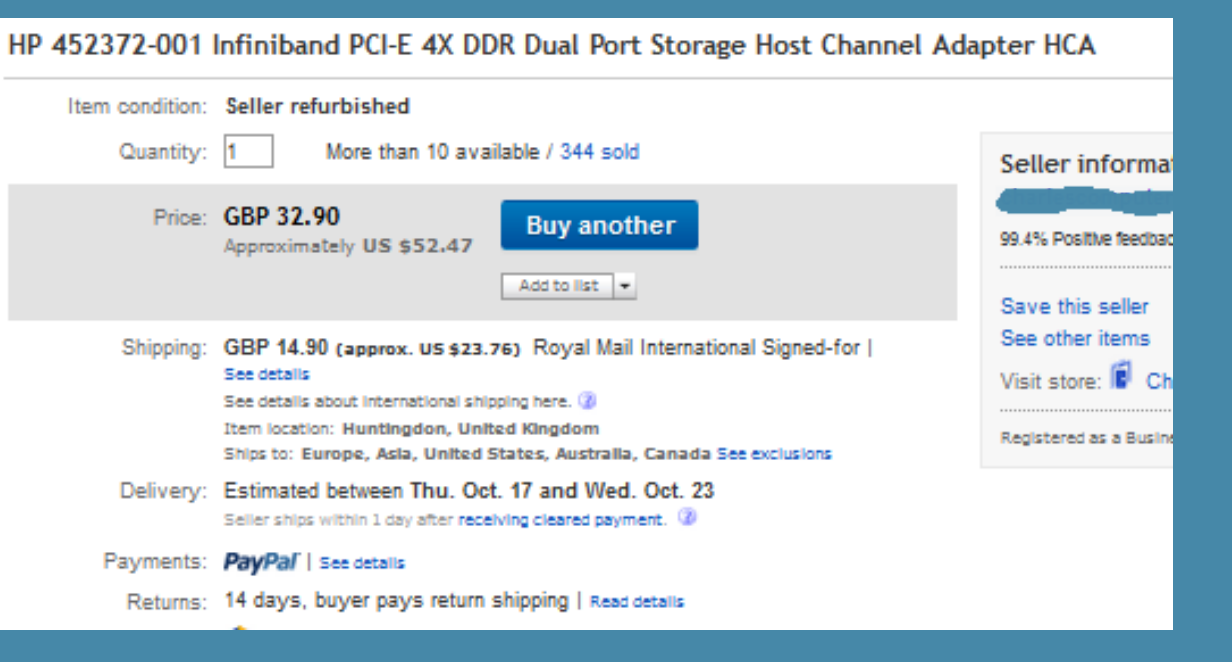

## And switches too...

Example... 24 ports DDR (20Gb/s) for \$499 Latest firmware (4.2.5) has embedded Subnet Manager

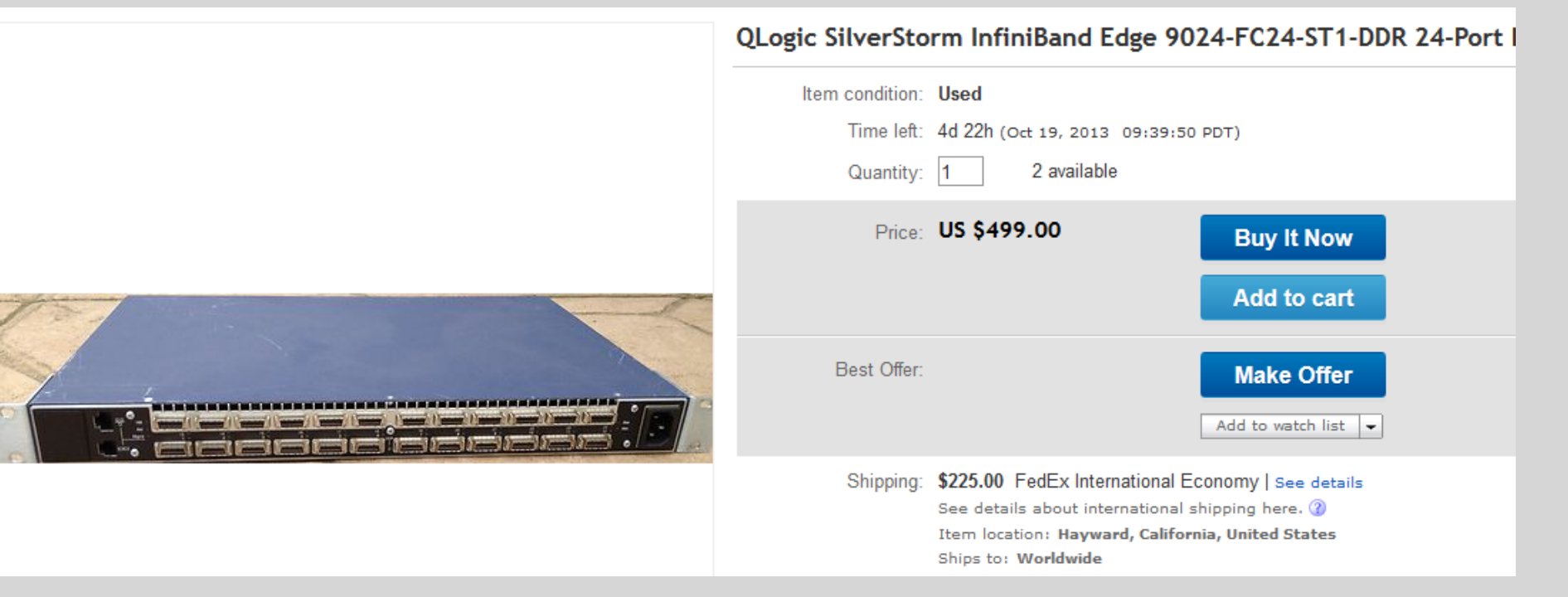

## Subnet Manager

- The Subnet Manager assigns Local IDentifiers (LIDs) to each port in the IB fabric, and develops a routing table based off the assigned LIDs
- Hardware based Subnet Manager are located in the Switches
- Software based Subnet Manager is located on a host connected to the IB fabric

• The OpenSM from the OpenFabrics Alliance works on Windows and **Linux** 

![](_page_9_Picture_5.jpeg)

## OpenFabrics Enterprise Distribution (OFED)

![](_page_10_Figure_2.jpeg)

![](_page_11_Picture_0.jpeg)

12

## Installing InfiniBand on vSphere 5.1

![](_page_11_Picture_13.jpeg)

## Configure MTU and OpenSM

- esxcli system module paramters set y-m=mlx4\_core -p=mtu\_4k=1
- On Old switches (No 4K support) MTU is 2044 (2048-4) for IPoIB

- vi partitions.conf
- Add single line "Default=ox7fff,ipoib,mtu=5:ALL=full;"
- copy partitions.conf /scratch/opensm/adapter\_1\_hca/
- copy partitions.conf /scratch/opensm/adapter\_2\_hca/

### **Physical adapters**

![](_page_13_Picture_41.jpeg)

![](_page_13_Figure_2.jpeg)

## Installing InfiniBand on vSphere 5.5

- Mellanox drivers are in vSphere 5.5, and they support 40GbE inbox when using ConnectX-3and SwitchX products.
- If not same HCA you need to uninstall the Mellanox drivers
- esxcli software vib remove -n=net-mlx4-en -n=net-mlx4-core
- And reboot
- Then install the Mellanox OFED 1.8.2
- esxcli software vib install -d /tmp/MLX
- And reboot

![](_page_14_Picture_8.jpeg)

## Installing InfiniBand on vSphere 5.5

![](_page_15_Picture_22.jpeg)

VIBs Removed: VIBs Skipped:

 $/\text{tmp}$  #

## OpenSM and vSphere 5.5

• Currently ib-opensm-3.3.16 installs on vSphere 5.5 but doesn't see the IB ports

- Case 1 have a Switch with Subnet Manager
- Case 2 add a host (CentOS) with an IB HCA and run OpenSM on it
- Case 3 waiting for Raphael Schitz (@hypervizor\_fr) to pull a magic rabbit out of his hat before this presentation !

![](_page_17_Picture_7.jpeg)

 $\bigcirc$ 

## $\rightarrow$

## InfiniBand IPoIB backbone for VSAN

![](_page_18_Picture_13.jpeg)

## InfiniBand in the Lab

## Fast & Cheap

Thanks to Raphael Schitz,William Lam, Vladan Seget, Gregory Roche

**Erik Bussink** @ErikBussink [www.bussink.ch](http://www.bussink.ch) www.VSAN.info